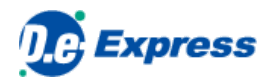

# **D.e-Express Setup manual**

**Ver. 2022-10-01**

TOYOTA SYSTEMS CORPORATION

## **[INDEX]**

**1. Introduction**

**2. Install Plug-in**

## **1. Introduction**

To utilize full functions/performance of D.e-Express, you need to install the Plug-in.

You can use D.e-Express without Plug-in. These are the difference between with or without Plug-in.

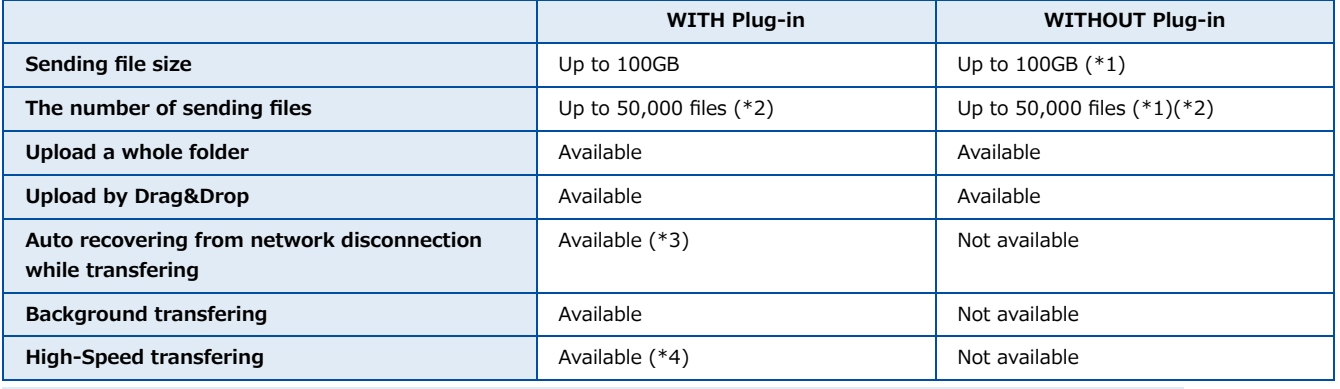

\*1 --- The maximum size and number of files you can upload depends on your environment. we can upload 4,000MB/3,000 files at once.

If and more, please install Plug-in or compress before uploading.

\*2 --- In case that the number of the attached files exceeds the set upper limit, please apply appropriate measures such as zipping the files.

\*3 --- Auto recovering can be performed only the Plug-in is running. It will be terminated when you quit the Plug-in.

\*4 --- High-Speed option is required to apply with extra charges.

## **2. Install Plug-in**

### **2.1. Installation**

These are conditions to install Plug-in.

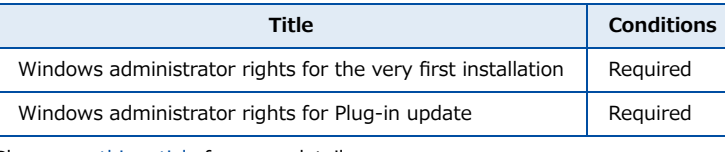

Please see [this article](https://mailbox.exp.d-cruise.jp/html/p02-01_environments.html) for more details.

## **2.2. Install Plug-in**

- 1. Click [this article](https://mailbox.exp.d-cruise.jp/fileboat/installer/DeExpressPluginInstaller.msi) on Edge / Chrome to download msi file.
- 2. Double click msi file icon to install plug-in app.
- 3. Install plug-in app by following the steps.

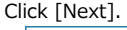

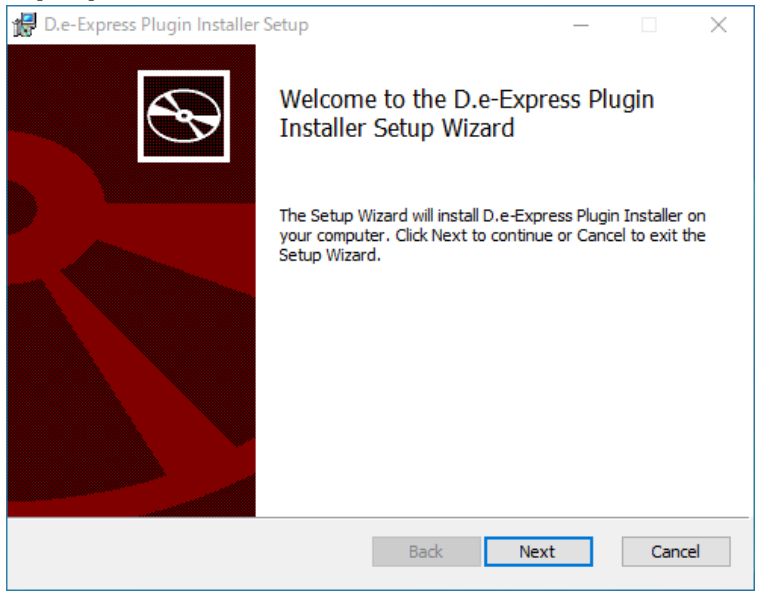

#### Click [Install].

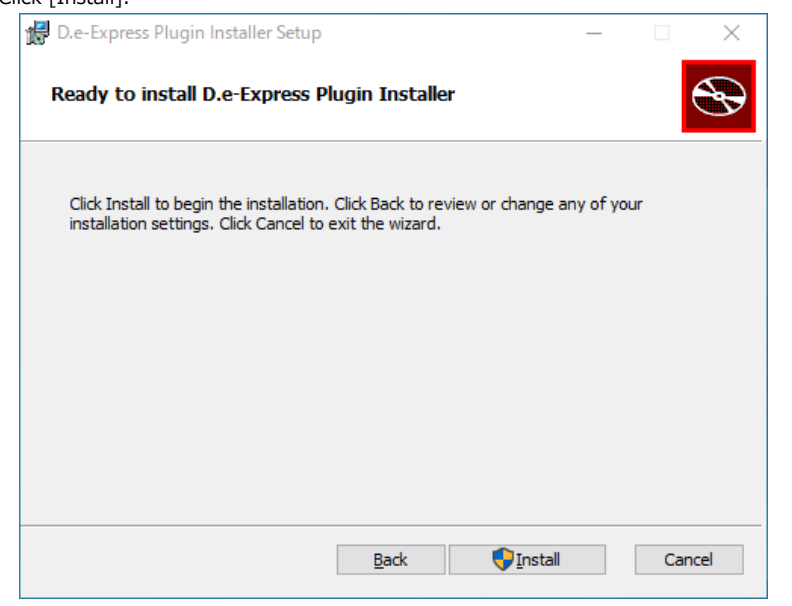

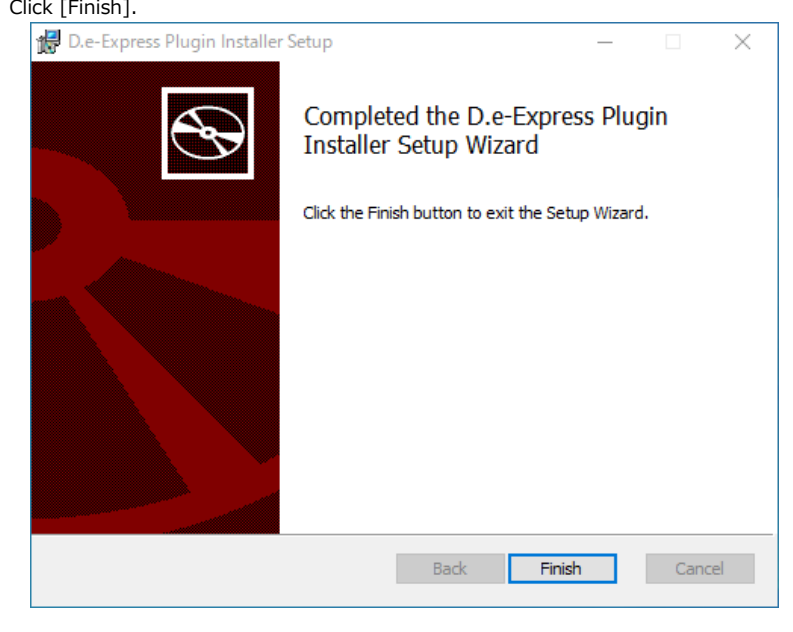

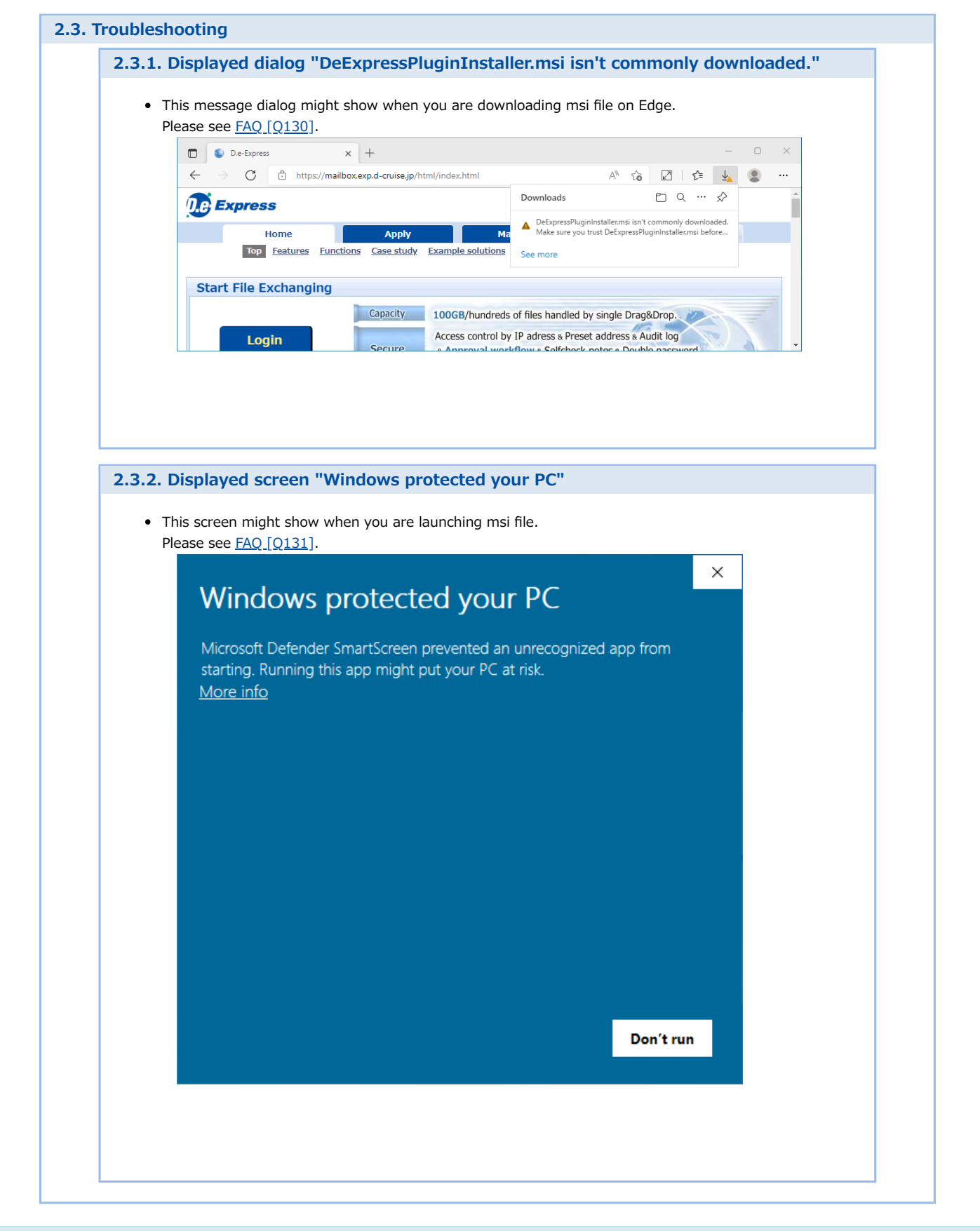